# **Hvad er nyt i version 3.9**

• **Grafværkstedet - Undersøg Grafer Areal af område**

Find arealet indesluttet mellem to grafer/kurver for:

- o Grafer af sædvanlige funktioner af *x*
- o Grafer hørende til ligninger af formen *y*=, inklusive ligninger der kommer fra tekstbokse og fra keglesnit.

#### **Sådan gør du:**

- o Vælg to grafer/kurver, der afgrænser et område
- o Vælg intervalgrænserne (fx ved at klikke på skæringspunkterne mellem de to grafer)
- o Området skraveres og den numeriske værdi af arealet noteres på figuren

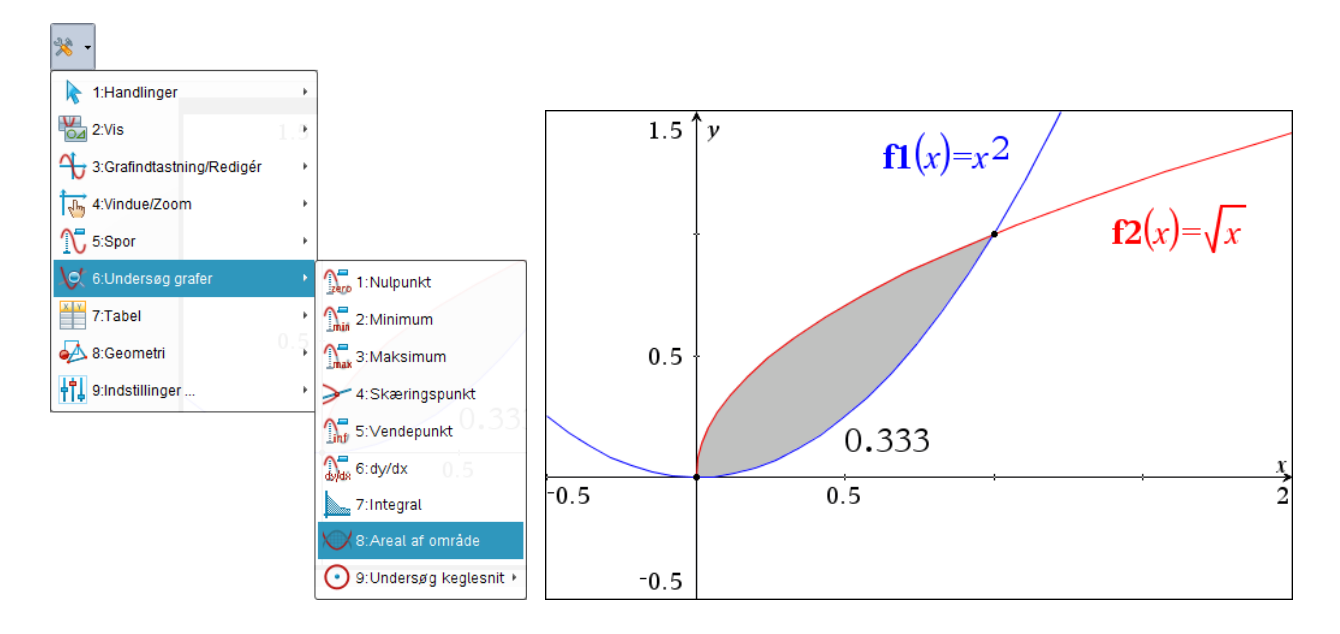

#### • **Grafværkstedet - Valg af gitter**

Man kan ikke længere vælge koordinatgitteret med musen. Hvis man fx ønsker at skifte farve på gitteret skal man i stedet vælge gitteret via menupunktet:

#### **Handlinger Marker Gitter**.

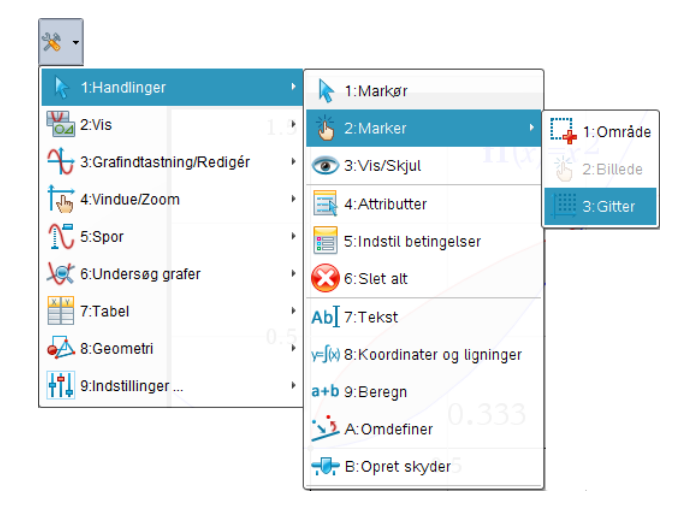

#### • **Diagrammer & Statistik-værkstedet - Visuelle forbedringer**

- o Skravering af akseområderne (med aksetitler) for at kunne skelne dem fra grafområdet.
- o Gitterlinjer
- o Nye standardfarver for plots (fx farvelægges søjlediagrammer nu på samme måde som cirkeldiagrammer).

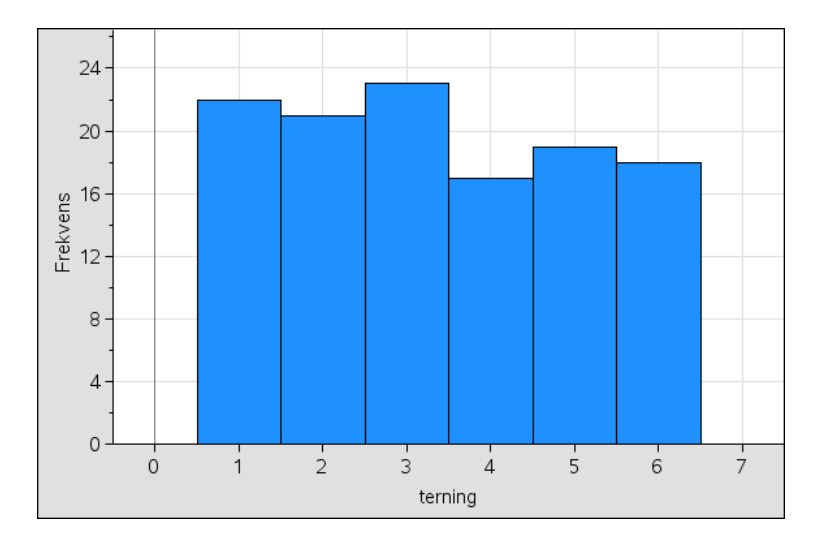

### • **PublishView - Nye Video Formater**

- o Understøtter FLV containers med VP6 video og MP3 audio.
- o Understøtter MP4 (MPEG-4 multimedia container) med H264/AVC (Advanced Video Coding) video kompression og ACC audio.

## • **DataQuest-værkstedet - Lettere håndtering af datasæt**

Hvis du SHIFT-Klikker på en datakørsel i listen over datakørsler i oplysningspanelet til venstre (run1, run2, run3, ...) så vil kun denne datakørsel blive vist. Her er det vist med run2.

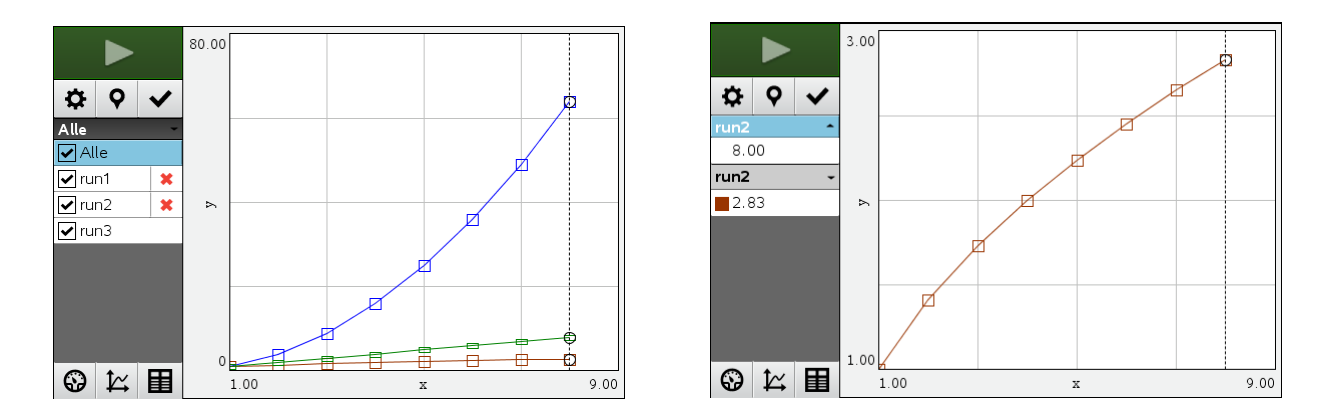

## • **Automatisk meddelelsessystem for nye opdateringer**

Hvis dit program ikke kører med den nyeste version, når du starter programmet, vil du få en meddelelse om at du kan opdatere programmet. Du kan slå den automatiske meddelelse til og fra i **Hjælp**-menuen under **Se efter opgraderinger og meddelelser**.

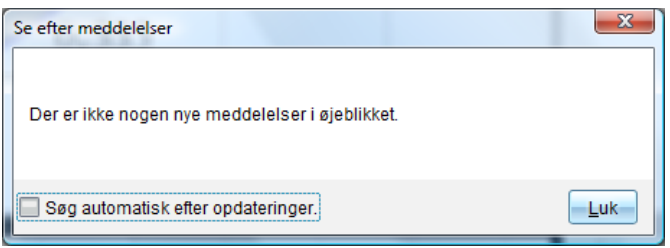

#### • **Printforbedringer**

- o Der er indført en **Gem som PDF** knap under **Udskrift** for at gøre det nemmere at dele TI-Nspire CAS-dokumenter såvel som Publish View dokumenter.
- o Standardmarginerne er bedre tilpasset A4-ark.
- o Den nye standard for antal sider pr ark er nu 2 sider pr ark.

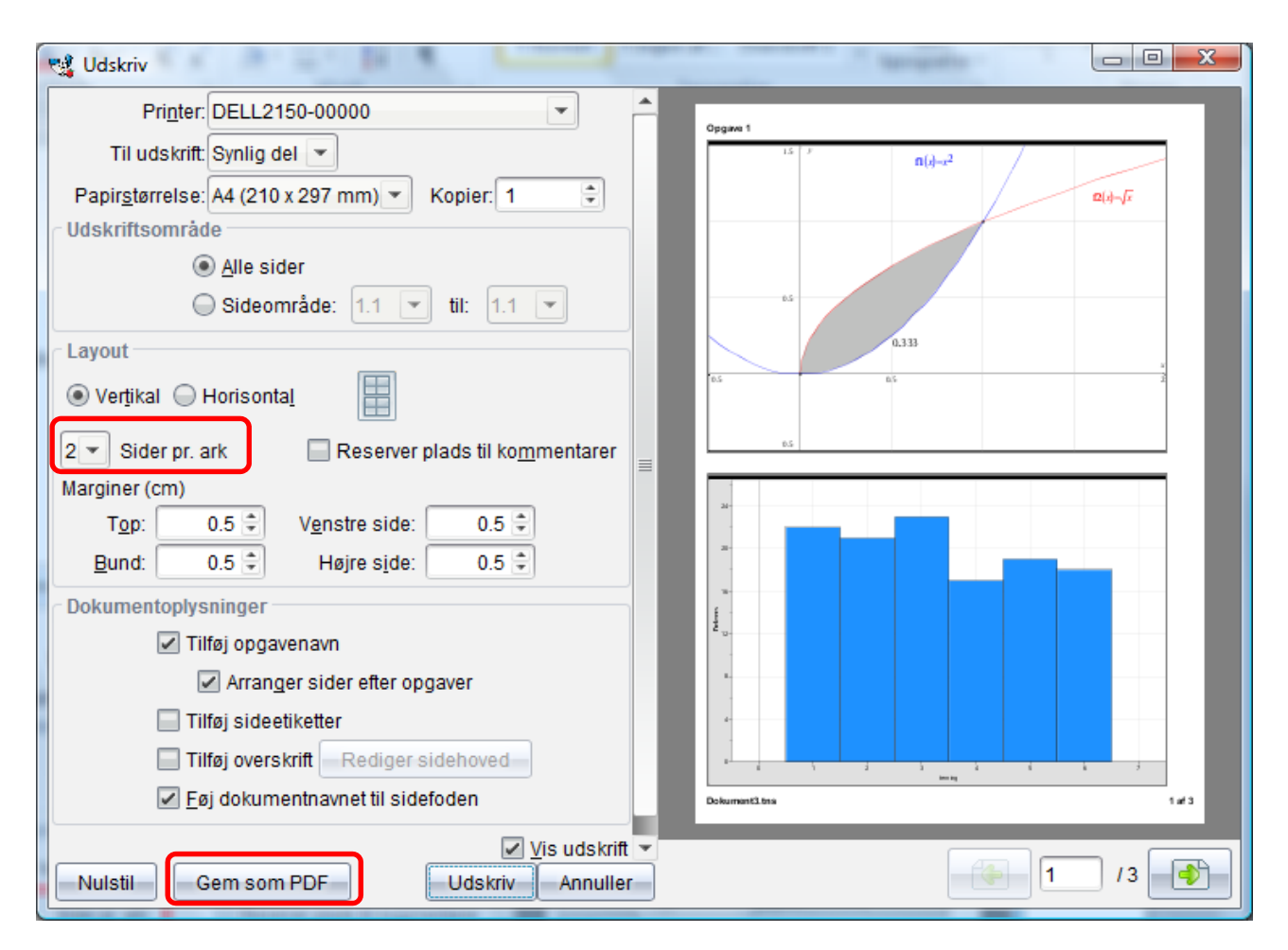

- **TI-Nspire™ Navigator™**
	- o Når du opdaterer din **TI-Nspire Navigator software** vil et nyt **Database Opdateringsværktøj** hjælpe dig med at tage backup og konvertere din portfolio og dine klasselister.